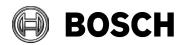

Grasbrunn 27-March-2015

## **Release Notes**

# **Bosch Video Management System Version 5.5**

#### Introduction

The latest version of the Release Notes is always available on the Bosch Product Catalog (<a href="https://www.boschsecurity.com">www.boschsecurity.com</a>).

Version 5.5 introduces new features and resolved issues to your Bosch Video Management System.

In the following paragraphs, you will find:

- New features in version 5.5
- Installation Notes
- Resolved issues in 5.5
- Known issues in 5.5

## New features in version 5.5

- Support of intrusion panels from Bosch (B-Series, GV4-Series)
- Mapping ONVIF events to Bosch VMS events (for alarm handling)
- Support of the VIDEOJET connect 7000 with limited feature set when used with MIC IP 7000:
  - Supported: alarm inputs and outputs, audio In, washer relay, local recording and playback.
- ASF export is replaced by MOV export
- Export to multiple CD/DVDs
- Operator Client can work offline with a configuration of Bosch VMS version 5.0.5
  - o First step of backwards compatibility Operator Client to Management Server
- Licensing available in Config Wizard, some GUI improvements
- Automatic logoff for Configuration Client
- VCA overlays are persisted in user settings
- Text data search conditions are persisted in user settings

## **Installation Notes**

 For system design specifications refer to the Bosch VMS datasheet, Configuration Manual and Quick Installation Guide on <a href="http://www.boschsecurity.com">http://www.boschsecurity.com</a>. The datasheet is subject to change. Translated versions are not published instantly, for the latest version refer to the English version.

For Installation manual and additional documentation of Bosch DSA E-Series iSCSI disk arrays, see the Bosch Online Product Catalog on http://www.boschsecurity.com.

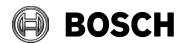

Grasbrunn 27-March-2015

## Compatibility

 Tested with the following software/firmware versions (exact numbers subject to change):

 VideoSDK:
 5.82.68

 Firmware MPEG-4:
 4.15.0002

 Firmware CPP3:
 5.73.0040

 Firmware CPP4:
 5.93.0025

 Firmware CPP5:
 5.92.0015

 Firmware CPP6
 6.00.0079

Firmware CPP-ENC 5.52.0015 (for VIP X1600 XFM4)
Firmware CPP-ENC 5.93.0015 (for VJT XF E family,

VIDEOJET decoder 3000)

Firmware X1/X2: 2.53.05

Combined Firmware (was not available for this release)

VIP XD HD 1.08.07 VJD 7000 54.08.07 VRM: 3.00.74 VSG 5.91.0022

Dibos 8.7

BRS: 8.10 / 8.11
BIS: 3.0 / 4.0
iOS: 7.1/8.1
Web-Client IE 11
Allegiant MCS: 2.94
Intuikey Keyboard: 1.96

VMWare: 5.1.0 U1 build 1065491

DVR 2.1/3.60

#### Operating Systems:

- Operator Client: Windows 7 Professional or Ultimate SP 1 64-bit and Windows 8.1 64-bit
- Configuration Client, Management Server, MVS:
  - Windows 7 SP 1 und 8.1 64-bit
  - Windows Server 2008 R2 SP1 64-bit
  - Windows Server 2012 R2 64-bit
  - Windows 8.1 64-bit

# IMPORTANT: For the HW-requirements of other components like VRM, VSG, Allegiant MCS – Please refer to the documentation of these components

- Broadcom NetXtreme Gigabit Driver for Microsoft Windows 7 (64-bit) 15.2.0.5 Rev. A (30 Oct 2012)
- Network Intel PRO-1000 Gigabit Driver for Microsoft Windows 7 (64-bit): R18\_308003 Rev. A (9 Jan 2014)
- NVIDIA Quadro Professional Driver for Microsoft Windows Vista and Microsoft Windows
   7 64-Bit Operating Systems 331.82 Rev. B (17 Jan 2014)

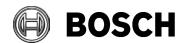

Grasbrunn 27-March-2015

- ATI FireGL Unified Graphics Driver (Microsoft Windows Vista 64-bit and Microsoft Windows 7 64-bit) 9.003.3.4 Rev. A (3 Jan 2014)
- When activating a license of the Operating System, make sure that the network adapters
  required for operation are active. When unplugging a network cable, these Operating Systems
  deactivate the corresponding network adapter.
- When upgrading a Management Server, stop the Central Server service before starting setup.
- Upgrade is not working if Configuration Client is left open close Configuration Client before upgrade.

#### Resolved issues in version 5.5

Note: The resolved issues refer to bugs, which occurred under some special circumstances in projects, tracked in support tickets.

#### **Devices**

- FIXED: IntuiKey keyboard sometimes lost PTZ functionality on camera callup after a second.
- FIXED: Image pane could be opened on wrong monitor when opening camera via IntuiKey workstation keyboard.

#### **Operator Client**

- FIXED: Operator Client indicated video loss for Vipx1600 cameras despite live video is ok.
- FIXED: File Transfer Service could cause a restart of the Operator Client.
- FIXED: Logon dialog of Operator Client periodically created authentication failures.
- FIXED: Memory increase could occur in Operator Client when opening or closing cameras in Live Mode.

#### **Configuration Client**

- FIXED: CMLIb did not show traditional Chinese when Bosch VMS was switched to this language.
- FIXED: Bosch VMS Elements file could cause a crash in Configuration Client when updating from v2.3 to v5.0.5.
- FIXED: Configuration Client: VIP X2 had 4 video input channels instead of 2 input channels.
- FIXED: More than 100 clients connected caused sporadic crashes of Management Server at activation.
- FIXED: "Use Any Stream" for decoders had problems with old HW.
- FIXED: Failover NVR-License MBV-XFON was still displayed, although NVR is not supported any more.

#### **Management Server**

 FIXED: After a forced activation some Operator Clients (of >90) displayed the following message: ServerConnectionState NotAuthorized because CentralServer could not find UserProfileDataObject for password-check in ObjectRepository

#### **Config Wizard**

• FIXED: Config Wizard (DIP): MVS is added with its local loopback (127.0.0.1) to the configuration this causes issues with software transcoding on remote OCs.

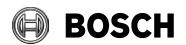

Grasbrunn 27-March-2015

 FIXED: CW: When configuring portmapping for two MVS, the initial view is not correct (public ports).

#### Mobile Video Service/Web Client

- FIXED: MVS transcoder service crashed under rare circumstances.
- FIXED: Usability: IIS default logging settings could fill up C drive after a while.
- FIXED: Zooming in a 4/3 cameo of a 16/9 stream did not work correctly in case of SW transcoding.
- FIXED: Web Client: When no video recording is available, the Timeline disappeared.

#### VSG

• FIXED: A camera can be added to a VSG multiple times with the same IP address (for purpose of connecting 360° 3<sup>rd</sup> party cameras using 4 cameras with same IP).

#### CameoSDK, client scripts

FIXED: No log output was created when a script failed.

#### Recording

- FIXED: Recording text data with the same event on alarm recording did not work.
- FIXED: Search for text data items could return a single search result containing multiple text data items (alarm recording only).

# **Configuration Collector**

- FIXED: [Patch] Configuration Collector: Elements.bvms was not collected and showed wrong info
  in BasicInfo.txt.
- FIXED: Configuration Collector did not run on Win8.

#### Miscellaneous

 FIXED: Different time in Configuration Client, Operator Client, Internet Explorer and System for cities in southern hemisphere.

## **Known issues in version 5.5**

## Integration with GV4 and B-Series Intrusion Panels

Known behavior in Bosch VMS, yet new for the integration with intrusion panels:

- When Management Server is down or not up and running when an intrusion detection point is in alarm state, Bosch VMS is not able to display the alarm or get it later on.
- As it is not possible to retrieve the information on how many keypads are used, BVMS Configuration Client always shows the max. number per default even if less are connected.
- To avoid missing that intrusion alarms are not logged, set the debounce time to 0.
- When a user enters a valid passcode a second time after access was already granted with this
  passcode, an error message is displayed in the keypad. But this error cannot be sent to Bosch
  VMS. (Note: Entering a wrong passcode is displayed in the Alarm List!).
- Bosch VMS does not configure the panel, it only retrieves data.
- Avoid multiple connections with different tools to the same panel. When a panel is connected to Bosch VMS, you cannot establish a connection to this panel with RPS.

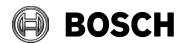

Grasbrunn 27-March-2015

 Maximum number of panels connected to BVMS is 20. Total event load of all panels must not exceed 100 events/minute.

#### **VIDEOJET connect 7000**

- VIDEOJET connect can be added to BVMS only with the corresponding variant type of the MIC
   IP 7000
- The VIDEOJET connect 7000 cannot be configured or integrated into BVMS, it must be configured with Configuration Manager.
- Ensure that the VIDEOJET connect 7000 and MIC IP 7000 have the same password settings to grant access to each other.
- To achieve local recording, the configuration of storage needs to be done via the Configuration Manager. The local storage then appears with the IP of the VJC 7000 as ISCSI target in the BVMS Config Client.
- Transcoding and Automatic Network replenishment and state supervision are not supported in this release

#### ONVIF

- The Online Help does not describe how to retrieve the ONVIF events of a given camera type to configure ONVIF event mapping as this is different for every model. To set up ONVIF event mapping please adjust the ONVIF section in the BVMS log config file (%programfiles(x86)%/Bosch\VMS\AppData\Server\CentralServer\BVMSLogCfg.xml) to retrieve the needed values for the corresponding camera type.
  To avoid issues, please copy this file as backup and edit it then. Exchange "WARN" with "DEBUG".
- When you configure two ONVIF encoders with same IP but different credentials, the state icons
  in the Device Tree gets mixed up. Please ensure to provide consistent settings (for example
  credentials) for all instances of a single camera.
- ONVIF cameras can only be displayed on VJT 7000, not on VJT 3000 via VSG.

#### Recording

- When removing a VRM from the Bosch VMS configuration, ensure that this VRM is removed from the network before. Otherwise recording data might be lost.
- When the user of Configuration Client scans an existing VRM, the encoder names are renamed to default Bosch VMS names.
- DVR 700 does not support verifying authenticity for attached cameras.

#### Search functions

- Forensic search is not possible when Operator Client is connected via routed access or on a transcoded stream.
- When text exceeds 4000 bytes then the complete text block is not recorded (this may lead to no alarm being triggered).
- Archive Player does not support the search for text data.
- Video content analysis (IVA) on a transcoded Image pane is not supported.
- When using Find Video By Event, alarm recordings triggered by users cannot be found directly.
   You need to search for the general alarm recording and then sort by user.
- Find video by event result list always opens primary recording, even when search was run on secondary recording. Switch manually to secondary recording

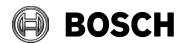

Grasbrunn 27-March-2015

#### **Operator Client**

- Under rare conditions with certain local security policies in place, Windows starts self repairing the Autodesk Review installation when Operator Client is started. In this case insert the Bosch VMS Setup DVD.
- Under rare circumstances Operator Client unintentionally logs off and cannot log on automatically after a forced activation. This happens with higher probability in large systems with many Operator Client computers.
- If clients are connected via low bandwidth, please do not force activation. The transfer of the new configuration can take very long time and no progress bar is displayed.
- The user can add the same camera to the Playback Image window from the Favorites window.
   Bosch VMS allocates all available resources for decoding. This can significantly slow the system and other applications.
- Operator Client can crash when camera sequences are running and the computer is locked, for example by pressing "Windows-key + L". Please avoid locking the computer when running sequences.

#### CameoSDK, Client scripts

Most client scripts are not supported when Operator Client is connected to a Management Server
with a previous version. When a user with restricted rights to access all cameras, executes a
client script (via Logical Tree) that calls CameraManager. GetCameraInfoList(), ALL cameras are
returned, not only those, the user has access rights for.

#### **Management Server**

- When a configuration from a previous Bosch VMS version is imported, new events that did not
  exist in the previous version, do not appear. To get the new events, you must manually activate
  the configuration and restart the Central Server service.
- If you use a Management Server with multiple network adapters, it can happen that the time synchronization of encoders and decoders does not work correctly. To avoid issues ensure that the IP address of the time synchronization server is configured in the Management Server configuration file (TimeServerIPAddress in the app-config file CentralServer.exe.config).
- If the IP address of a Management Server computer is changed during the MVS is offline, this new IP address is not transferred when the MVS becomes online again. Please perform a configuration change and activate. For example you can change the Day schedule.

#### MVS/Web-Client

- You cannot add an MVS in Configuration Client when the time between the Configuration Client computer and the MVS computer is not synchronized. Please ensure that the time is synchronized between the affected computers.
- Following action in Web Client are not logged:
  - Toggle relays, PTZ control, search for metadata; export video Following user actions are logged:
  - Log on and log off.
- Restrictions of feature permissions for selected cameras do not work for Web Client and Mobile
   App. Only the restriction for the access is working correctly.
- Restart the IIS after changing the Management Server for MVS is needed.

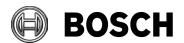

Grasbrunn 27-March-2015

#### **Devices**

- The first firmware update of a VIP XD HD reports a false error. The update is nevertheless successful. The next update is executed without error message.
- VIDEOJET Decoder 7000 supports ONVIF via VSG, VIDEOJET 3000 does not.
- You can add a DVR device without using the DIVAR Admin account.
- The following requirements must be met to configure ROI on the Cameras & Recording table:
  - Codes for stream 2 must be a ROI codec.
  - Stream 2 must be used for Live.
  - No recording configured for stream 2.
- On PTZ and ROI camera Image panes, the MD icon is not visible when video content analysis is enabled. The feature is working as expected.
- A DIVAR 700 added to Bosch VMS, has a video quality issue in Live Mode.
- ATM/POS Bridge is not compatible with Windows Server 2012 R2.

#### Miscellaneous

- If the number of entries in the Alarm List becomes too large (>1000), Operator Client runs possibly very slow.
- Permissions for sequences are ignored for sequences placed on maps
- The user can access a sequence for which the permission was removed. This happens when the sequence has been saved as Favorite earlier.
- If you configure both a local and an Enterprise user group each with LDAP, only the local LDAP user group can be used. The Enterprise user LDAP configuration is always ignored.
- Bosch VMS pre-alarm default is set to be 10 seconds. When a user updates from a previous
  version to 5.5., the system behavior might change due to the fact that depending on the camera
  capabilities, the pre-alarm recording might now record in the RAM after update (thus not shown
  in Timeline any more).
- Windows media player currently not apt to export 4k videos. Pls use VLC player to export UHD cameras

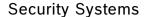

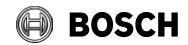

Grasbrunn 27-March-2015

# **Bosch Video Management System Version 5.0.5**

## Introduction

The latest version of the Release Notes is always available on the Bosch Product Catalog (www.boschsecurity.com).

Version 5.0.5 software introduces feature enhancements and resolved issues to your Bosch Video Management System.

In the following paragraphs, you will find:

- Feature enhancements in version 5.0.5
- Installation Notes
- Resolved issues in version 5.0.5

# Feature enhancements in version 5.0.5

## **Operator Client**

• FIXED: Display and search for additional text data did not work reliably.

#### Web-client

• FIXED: Display and search for additional text data did not work reliably.

#### Mobile Video Service (MVS)

- MVS adapted to better perform on HW with low performance.
- For better usability, the local MVS is shown in port mapping table with public port 443 and IP address of the DIVAR IP when using the Wizard.

## **Installation Notes**

- For system design specifications refer to the Bosch VMS datasheet, Configuration Manual and Quick Installation Guide on the Bosch Product Catalog. The datasheet is subject to change. Translated versions are not published instantly, for the latest version refer to the English version.
- Please download the VRM version mentioned below from the Bosch Product Catalog.
   Install this version after you have installed Bosch VMS.

For Installation manual and additional documentation of Bosch DSA E-Series iSCSI disk arrays, see the Bosch Online Product Catalog.

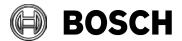

Grasbrunn 27-March-2015

Compatibility

Tested with the following software/firmware versions:

5.80.0132 VideoSDK: Firmware MPEG-4: 4.15.0002 5.73.0040 Firmware CPP3: Firmware CPP4: 5.92.0090 5.90.0070 Firmware CPP5: 5.91.0085

Firmware CPP6
Firmware CPP-ENC
Firmware CPP-ENC 5.52.0015 (for VIP X1600 XFM4) 5.92.0021 (for VJT XF E family) (Beta)

Firmware X1/X2: 2.53.05

Combined Firmware (was not available for this release)

VIP XD HD 1.08.07 54.08 VJD 7000

3.00.73 (available in the Bosch Product Catalog) VRM:

VSG 5.91.0020 Dibos 8.7 8.10/8.11 BRS: BIS: 3.0/4.0 iOS: 7.1 Web-Client IE 11 Allegiant MCS: 2.94 Intuikey Keyboard: 1.96

VMWare: 5.1.0 U1 build 1065491

DVR 2.1 / 3.60

- **Operating Systems:** 
  - Operator Client: Windows 7 SP 1 and 8.1
  - Configuration Client, Management Server, VRM, MVS:
    - Windows 7 SP 1 und 8.1
    - Windows server 2008 R2
    - Windows Server 2012 R2
  - VSG Please refer to the documentation of the VSG
- Broadcom NetXtreme Gigabit Driver for Microsoft Windows 7 (64-bit) 15.2.0.5 Rev. A (30 Oct 2012)
- Network Intel PRO-1000 Gigabit Driver for Microsoft Windows 7 (64-bit): R18\_308003 Rev. A (9 Jan 2014)
- o NVIDIA Quadro Professional Driver for Microsoft Windows Vista and Microsoft Windows 7 64-Bit Operating Systems 331.82 Rev. B (17 Jan 2014)
- o ATI FireGL Unified Graphics Driver (Microsoft Windows Vista 64-bit and Microsoft Windows 7 64-bit) 9.003.3.4 Rev. A (3 Jan 2014)
- When activating a license of the Operating System, make sure that the network adapters required for operation are active. When unplugging a network cable, these Operating Systems deactivate the corresponding network adapter.
- When upgrading a Management Server, stop the Central Server service before starting setup.
- Upgrade is not working if Configuration Client is left open close Configuration Client before upgrade.

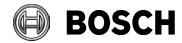

Grasbrunn 27-March-2015

# Resolved issues in version 5.0.5

#### Cameo SDK

• FIXED: If IMediaPlayer.Play() is called shortly after setting IMediaPlayer.CurrentPosition, it could happen that playback or video search start at a wrong time.

## Known issues in version 5.0.5

#### Devices

- VIP X16 XF E only allows 15 IPS (NTFS) / 12.5 IPS (PAL) on the 2nd stream. Profile is set to 30 IPS / 25 IPS.
  - This leads to a configuration mismatch message.
  - To resolve, either manually change the used stream to stream 1, or assign a changed profile with the reduced frame rate.
  - Please note that Videojet Multi 4000 (the successor product) supports full IPS on second stream.
- Unlike VIDEOJET decoder 3000/7000, VIP XD HD Decoder does not support the automatic stream selection that is the default setting since Bosch VMS 5.0.
  - To resolve, deactivate the **Decoders automatically select the stream when connecting to camera** option in the **Options** dialog box.

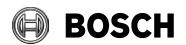

Grasbrunn 27-March-2015

# **Bosch Video Management System 5.0**

#### Introduction

The latest version of the Release Notes is always available on the Bosch Product Catalog (www.boschsecurity.com).

Version 5.0 software introduces new features and bugfixes to your Bosch Video Management System.

In the following paragraphs, you will find:

- New features in version 5.0
- Installation Notes
- Resolved issues in 5.0
- Known issues in 5.0

#### New features in version 5.0

#### Devices

- Support of new Flexidome and Dinion 2000/4000/5000/7000/8000/9000 cameras series
- Support of MIC 550/612 and MIC 7000
- Support of VJD 3000 and 7000 including the support of 2 monitors
- Support of the Arecont AV8185DN 180°, live & playback, without stitching
- Support of the Rvision camera (legacy)
- Automated Network Replenishment
- Possibility to configure up to 7 different pre-alarms
- Region of Interest (ROI)
- Intelligent Tracking
- Support of new quality profiles
- Integration of the DTP3N (a German device to connect to ATMs)
- Integration of a Foyer Card Reader (Germany only)
- Malfunction relay (used to highlight a special event)
- Display of VBrick cameras on Monitor Wall
- Generic decoders added to AMG, differentiated between single and quad-view

#### Recording

- Dual recording and Failover VRM
- Support of up to 125 VMRs per Management Server, in LAN, with each VRM managing maximum 16 cameras.
- Automatically protected VRM recording on alarm
- Support of the E-series with dual controller
- User can select how many of the 7 instances of the VSG shall be installed
- VSG supports alarm recording triggered by BVMS events
- Backup LUNs/read only will not be overwritten anymore
- On hold/not released:

Record, display and search for additional text data

Although implemented in Bosch VMS 5.0, this feature is unfortunately not working 100% reliably yet. Known effects are, that search results are missing sporadically, and searching for/ playing back video with additional data may cause unexpected effects. This will be solved by a firmware upgrade and (if the circumstances require) a Bugfix release of a Bosch VMS version 5.0.x

#### **Operator Client**

- Multi-view feature for live view: Select a camera multiple times without additional CPUload
- Use of Software transcoding provided by the Mobile Video Service as a backup, when no hardware transcoder is available (live only)
- Inactivity Logoff with configurable time
- Operator Client automatically uses TCP protocol when connecting via routed access (despite any configuration and user settings)
- New operator group permission to allow the operator to change his password

#### Web-client

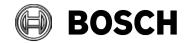

Grasbrunn 27-March-2015

- Automatic setup of IIS (Mobile Video Service)
- On hold/not released: Search for additional data s. above
- Trigger relays
- Trigger export at Management Server
- Support of PTZ
- Web-Client UI available in several new languages

#### Mobile App

- New: Record video using the IOS mobile camera.
- Transmits videos to MVS server to share it with other staff members
- Notify and share live video with other security staff in emergency situation
- Notification provided in Web-client, when video is loaded to MVS server
  Integration:
- ONVIF provides status supervision
- Support of ONVIF cameras on Digital Monitor Wall (latest version)
- VSG supports audio for ONVIF cameras
- SNMP traps including MIB to other PSIM systems
- VSG supports RTSP and MJPEG (3rd party camera integration)
- New RCP+ Agent for Barco Transform N series
- Server SDK provides a sample application on how to BVMS broker to overcome the limitation of 2 subscriptions for server events.
- SDK is capable to dispose scripting objects on configuration change.
- Additional text data received by a BVMS event shows in the alarm list of the alarm Miscellaneous
- VMware released with E-series
- Global security password to enforce password protection on all BVIP devices and secure the whole system
- Possibility to call up license manager in BVMS Configuration Client

# **Installation Notes**

• For system design specifications refer to the Bosch VMS datasheet, Configuration Manual and Quick Installation Guide on <a href="http://www.boschsecurity.com">http://www.boschsecurity.com</a>. The datasheet is subject to change. Translated versions are not published instantly, for the latest version refer to the English version.

For Installation manual and additional documentation of Bosch DSA E-Series iSCSI disk arrays, see the Bosch Online Product Catalog on http://www.boschsecurity.com > Video > Recorders and Storage > iSCSI Video Storage > DSA E-Series iSCSI Disk Arrays. (The navigation path is subject to change).

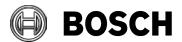

Grasbrunn 27-March-2015

Compatibility

Tested with the following software/firmware versions:

5.80.0127 VideoSDK: Firmware MPEG-4: 4.15.0002 5.73.0040 Firmware CPP3: Firmware CPP4: 5.92.0090 Firmware CPP5: 5.90.0070 Firmware CPP6 5.91.0085

Firmware CPP-ENC 5.52.0015 (for VIP X1600 XFM4)
Firmware CPP-ENC 5.92.0021 (for VJT XF E family) (Beta)
Firmware X1/X2: 2.53.05

2.53.05 Firmware X1/X2:

Combined Firmware (was not available for this release)

VIP XD HD 1.08.07 54.08.07 VJD 7000 3.00.71 VRM: VSG 5.91.0012 Dibos 8.7 8.10/8.11 BRS: BIS: 3.0/4.0 • iOS: 7.1 Web-Client IE 11 Allegiant MCS: 2.96 Intuikey Keyboard: 1.96

VMWare: 5.1.0 U1 build 1065491

DVR 2.1 / 3.60

- Operating Systems:
  - Operator Client: Windows 7 SP 1 and 8.1
  - Configuration Client, Management Server, VRM, MVS:
    - Windows 7 SP 1 und 8.1
    - Windows server 2008 R2
    - Windows Server 2012 R2
  - VSG Please refer to the documentation of the VSG
- Broadcom NetXtreme Gigabit Driver for Microsoft Windows 7 (64-bit) 15.2.0.5 Rev. A (30 Oct 2012)
- o Network Intel PRO-1000 Gigabit Driver for Microsoft Windows 7 (64-bit): R18\_308003 Rev. A (9 Jan 2014)
- o NVIDIA Quadro Professional Driver for Microsoft Windows Vista and Microsoft Windows 7 64-Bit Operating Systems 331.82 Rev. B (17 Jan 2014)
- ATI FireGL Unified Graphics Driver (Microsoft Windows Vista 64-bit and Microsoft Windows 7 64-bit) 9.003.3.4 Rev. A (3 Jan 2014)
- When activating a license of the Operating System, make sure that the network adapters required for operation are active. When unplugging a network cable, these Operating Systems deactivate the corresponding network adapter.
- When upgrading a Management Server, stop the Central Server service before starting setup.
- Upgrade is not working if Configuration Client is left open close Configuration Client before upgrade.

## Resolved issues in version 5.0

FIXED: Virtual inputs/ additional data search within Logbook was not working, Logbook displayed an SQL error.

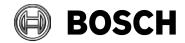

Grasbrunn 27-March-2015

- FIXED: Pre-Positions on VSG attached ONVIF cameras were not possible in case of an alarm (server-side doming).
- FIXED: Scan Wizard could crash when assigning encoders.
- FIXED: The user could add unsupported encoder types to the VRM.
- FIXED: Digital monitor wall now supports ONVIF cameras via VSG.
- FIXED: Dome prepositions were not properly saved for Axis ONVIF dome.
- FIXED: ASF Export was unreliable on a CameoSDK-only machine. Every second export failed.
- FIXED: Operator Client: Selection of Image pane of a PTZ camera by an operator with PTZ permissions was very slow.
- FIXED: Server State Icons for the servers of an Enterprise system were not displayed correctly. Tooltip showed correct states, the state-icons showed wrong states.
- FIXED: Button to accept device configuration mismatch in Configuration Client did not look like a button.
- FIXED: Configuration Client crashed accidently, when assigning all scanned encoders (>200) to a VRM.
- FIXED: Pools and encoders could not be moved successfully from pool 0 to another.
- FIXED: MVS sometimes used wrong computer name in case of changing it in the wizard at first use of the box without restart.
- FIXED: Management server went offline after upgrade when for multiple hours Operator Clients with older software versions tried to reconnect.
- FIXED: On a German system the setup dialog (where to select the features to install) was scrambled, and it was not possible to select the VSG (Checkbox was hidden by "BVMS SDK" option).
- FIXED: CameoSDK: ObjectDisposedException was thrown from time to time when disposing ICameoControl.UIControl.
- FIXED: Instant playback in fast forward/backward mode: pause did not work for all cameras types.
- FIXED: After installation of Central Server, Configuration Client, Operator Client and MVS on a blank Win7 machine MVS was not installed.
- FIXED: Allegiant CCL Emulation for Command "MON+CAM": arguments were swapped Please consider: This bug fix for Allegiant CCL emulation will cause problems for customers who rely on the defective behavior of command MON+CAM. Instructions for customers want to reactivate the former behavior (swapped parameters):

On the Management Server machine:

- 1) Stop the Management Server service.
- 2) Open BvmsCentralServer.exe.config.
- 3) Uncomment line <!--<add key="SetAllegiantCclCompatibleWithBVMS4x" value="true" />--> i.e. remove <!-- and --> in this line.
- 4.) Save changed BvmsCentralServer.exe.config.
- 5) Start the Management Server service.
- FIXED: G.711 audio from VG5 dome was noisy and audio level was too low in Operator Client
- FIXED: Audio should be lip sync. Operator Client presented delayed audio from VG5 dome for about 0,5 sec.

# **BOSCH**

# Security Systems

Grasbrunn 27-March-2015

 FIXED: Operator Client sometimes showed "no time" and rewound incorrectly when an alarm (generated by a compound event) was accepted. Timeline was set to "current time" instead of "alarm time".

#### Known issues in version 5.0

#### Migration

- Please delete your elements.bvms file when updating from a previous Beta version of Bosch VMS 5.0.
- Old elements.bvms (< 3.0.0) cannot be migrated if .NET 3.5 is not installed.</li>
- Upgrade of an All-In-One system from Bosch VMS version 4.5.0.1200 to 5.0.0.x may fail when a virus scanner is running during upgrade procedure.
- For projects, that used dual recording or failover recording workaround prior to Bosch VMS 5.0:
   Respective licenses are needed per channel for dual recording and failover recording.
   Commercial solution might be requested from BU-ESS/MKP1.1 in case, that new licenses cannot be sold. After licensing, the VRM configuration needs to be imported into Bosch VMS by context menu on an empty VRM node in Configuration Client.
- ONVIF cameras: After migration from an earlier version to Bosch VMS 5.0, ensure that the firmware of the cameras is updated to the latest version. Otherwise it can happen that the cameras do not function correctly.

#### NVR

• The Bosch VMS NVR is not supported by Windows 7 or 8.1 and thus not supported in Bosch VMS 5.0 anymore.

VIDOS NVR is not supported in Bosch VMS 5.0 anymore.

#### Devices:

- 3rd party cameras can now be integrated via RTSP stream or MJPEG. Supervision of connection state and PTZ is not supported though.
- VIP X16 XFE does not support VCA Manipulation and Reference Image events.

#### Additional text data on hold / not released

- Although implemented in Bosch VMS 5.0, this feature is unfortunately not working 100% reliably yet. Known effects are, that search results are missing sporadically, and searching for / playing back video with additional data may cause unexpected effects. This will be solved by a Firmware upgrade (and if the circumstances require) a Bugfix release of a Bosch VMS version 5.0.x
- Bosch VMS 5.0 can record additional data. Additional data is searched for in Bosch VMS via the Logbook.

Additional data can be received by Bosch VMS by the following means:

- Virtual inputs
- Foyer Card Reader
- o German ATM interface DTP3N
- By devices which use the same protocol as the ATM/POS bridge (EOL) or one of the other before mentioned devices
- Search for additional data is not possible in Archive Player.
- Known restrictions for additional data written into the Logbook (this applies, if entry is kept in Logbook only, not in recordings):
  - o 10\*Virtual Input (VI) with length 300 = 3000 characters: 109 items/sec (average)
  - o 10 \* VI data field with length 800 = 8000 characters: 22 items/sec (average)

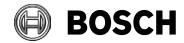

Grasbrunn 27-March-2015

- 10 \* VI data field with length 30 = 300 characters: 500 items/sec (average)
- o Item = data Input Event.
- Known restrictions for additional data written into recordings: Bosch VMS can only process up to 3200 Bytes (corresponds to about 3200 English characters in Unicode) per event. If the operator wants to search for additional data and access video from the results (search being performed in Logbook), then the later restriction applies.

#### **Video Recording Manager (VRM)**

- Bosch VMS 5.0 is not compatible with VRM 3.10 and later. Using newer VRM leads to incomplete and wrong configurations on VRM.
- When removing a VRM from the Bosch VMS configuration this VRM needs to be removed from the network before. Otherwise recording data might be lost.
- When a global default password is set in a configuration with a Failover VRM, then an additional "Change password" has to be executed on the primary VRM to authenticate the Failover VRM.
- Auto-protected recording on alarm: The Timeline in Operator Client indicates exactly the time
  period that was selected for protection. But in fact the entire recording block is protected, which
  the protected time period belongs to.
- Auto-protected recording on alarm: It may sporadically occur that the pre-alarm is not protected
  with the alarm. This is the case when pre-alarm and alarm are recorded on different recording
  blocks and only the later block is protected.

#### **Automatic Network Replenishment (ANR)**

- Use of ANR applies to the platforms CPP-ENC and CPP4 with Firmware version 5.90 or higher.
- Firmware 5.92 improves the initial functionality of ANR to become more robust against local storage media failures and includes a few fixes.
- A "buffered storage state" alarm might also indicate a missing or broken SD-card.
- Please refer to the Release Notes and the Whitepaper of ANR to find out about the known limits.
   These documents are available in the documents' section of the IP cameras in the Bosch product catalog in the Internet.
- ANR feature does not show playback if user/live password is set.

#### **Regions of Interest (ROI)**

Three prerequisites must be fulfilled to check ROI in the Cameras and Recording table.

- 1) Codecs for stream 2 must be a ROI codec.
- 2) Stream 2 must be used for Live
- 3) No recording shall be configured for stream 2.

Default setting for Device family 3 is that stream 2 is used for recording. This has to be changed in the schedules and profiles to configure ROI.

#### **Operator Client**

- Decoding method has changed in Operator Client to support ultra high resolution cameras. As a
  consequence, Bosch VMS now allocates all available resources for decoding. As a consequence
  other applications and the system will slow down when Operator Client is exposed to a high
  decoding load.
- Another consequence is, that the performance may decrease when outdated hardware is used for Operator Client. Please refer to the minimum system requirements specified in the data-sheet for smooth operation.

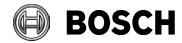

Grasbrunn 27-March-2015

- Operator Client now supports a "Multi-view" feature when watching live. This
  is particularly useful for displaying a 4K camera in multiple Image panes.
   The operator can then adapt the image section in each Image pane by using focus and zoom.
  - The CPU load of Operator Client does not increase in this case. The reason is that the camera image is decoded only once, the image sections in the Image panes are not decoded again. The entire multi-view can be saved as a favorite.
  - The multi-view feature is not supported for Playback Mode. In Playback Mode, an Image section of a camera is decoded for each Image pane. Displaying the recording of a 4K camera in multiple Image panes can lead to severe performance issues.
  - The multi-view feature is not supported for transcoded videos.
- When the connection of Operator Client to Management Server is reestablished after a period of working in offline mode, all user events that occurred during offline mode, are transmitted to the server. This is not valid for logon/logoff events. They are not logged during offline mode.

#### **Management Server**

- Whenever you have two or more network addresses you need to make sure that the time server entry in the Management Server configuration is set to the correct IP address.
- When importing an old configuration file that was created with an earlier version of Bosch VMS, event types that are new to Bosch VMS 5.0 will not be available until the configuration is activated manually!

#### Web Client/IOS App

- The operator permission for exporting video is not applied for exporting video with Web Client. Hence, a user without permission to export video on Operator client can still export video from the Web Client.
- Calling up cameras on a DIVAR 700 using the MVS is under some rare circumstances not always stable in playback
- Web-Client works well with IE 11. It has also been tested with Firefox 30, Chrome 36 and Safari 7.0.5. These versions show some limitations in the PTZ functionality of an Image pane.

# Routed access

• Motion search is not supported over routed access.

#### **Multi-site**

Copying similar configuration files to several servers within an Enterprise Management System
environment, may lead to faulty indications of the server states in Operator Client. To avoid this,
please properly import the configuration files using the corresponding controls in Configuration
Client or Wizard.

#### Wizard

- When changing network settings in Config Wizard, the Wizard will restart the computer.
- Config Wizard applies the global default password also to the VSG, but only if it is allocated to Pool 0.

#### SDK

 CameoSDK test application: an unhandled exception is thrown when clicking "Disconnect" button.

#### Barco Monitor Wall Transform N

New RCP+ Agent has been released for Bosch VMS 4.5.5 and Bosch VMS 5.0 to integrate the Barco Transform N series. Barco RCP+ SDK Agent requires activation of multicast in all used cameras. Known issues:

No multiple drag and drop support (sequences)

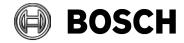

Grasbrunn 27-March-2015

No replay support

## **Bosch VMS-BIS connection**

• The instructions on how BIS and Bosch VMS are connected have changed -Please check the updated Installation Manual.

#### Miscellaneous

- Root certificate used for Bosch VMS can be deleted automatically. To avoid this, ensure that the group policy of the computer is not configured to automatically update its root certificate.
- Debounce time for Virtual Input Data has been set to 0 to prevent loosing events when used with additional data.
  - Please set the debounce time to 0 when upgrading from an earlier version and using additional data.
- ASF exports are not possible for resolutions higher than HD (1920x1080).
- Bosch VMS does not support B-frames. This may slightly reduce the image quality in the
  recording. If needed, please increase the bit rate in the profile settings in encoder to get the
  quality configured in the profile.
- Allegiant CCL Emulation applies to IP cameras only. The "MON+CAM" commands refer to the logical numbers in Bosch VMS, not the numbers used by the Allegiant Matrix.

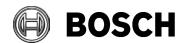

Grasbrunn 27-March-2015

# **Bosch Video Management System Version 4.5.9**

# Introduction

Version 4.5.9 software introduces new features and bug-fixes to your Bosch Video Management System.

In the following paragraphs, you will find:

- New features in version 4.5.9
- Installation Notes
- Resolved issues in 4.5.9

#### New features in version 4.5.9

- Configuration Client and Configuration Wizard: To avoid security issues, a global default password must be set for all devices and all authorization levels (service, live, user) that are not password protected. You can disable this enforced password protection for BVIP devices.
- VIP X16 XF E has been moved to Device Family 2 for support of 2<sup>nd</sup> stream for recording. Deviating from the behavior of the other devices belonging to Device Family 2, VIP X16 XF E must use the same stream for all recordings. Although the user can configure stream 1 for continuous recording and stream 2 for alarm recording, the second setting will not take effect. After an Bosch VMS upgrade, perform the update of the device family manually. To update the device family: Right-click the device and click Edit Encoder. Click OK.

#### **Installation Notes**

 For system design specifications refer to the Bosch VMS datasheet, Configuration Manual and Quick Installation Guide on <a href="http://www.boschsecurity.com">http://www.boschsecurity.com</a>. The datasheet is subject to change. Translated versions are not published instantly, for the latest version refer to the English version.

For Installation manual and additional documentation of Bosch DSA E-Series iSCSI disk arrays, see the Bosch Online Product Catalog on http://www.boschsecurity.com > Video > Recorders and Storage > iSCSI Video Storage > DSA E-Series iSCSI Disk Arrays. (The navigation path is subject to change).

- Compatibility
  - Tested with the following software/firmware versions:

| VideoSDK:        | 5.61.63   |
|------------------|-----------|
| Firmware MPEG-4: | 4.15.0002 |
| Firmware CPP3:   | 5.72.0028 |
| Firmware CPP4:   | 5.85.0016 |
| Firmware CPP5:   | 5.70.0028 |
| Firmware CPP-FNC | 5.52.0015 |

Firmware CPP-ENCFirmware CPP-ENC5.52.0015 (for VIP X1600 XFM4)5.85.0040 (for VJT XF family)

Firmware X1/X2: 2.53.05

Combined Firmware
 5.85.1106 (CPP3, CPP4, CPP-ENC)

VRM: 3.00.57
 VSG 5.60.75
 BRS: 8.10/8.11
 BIS: 3.0
 iOS: 6.1.2
 Allegiant MCS: 2.92.0.1
 Intuikey Keyboard: 1.96

VMWare: 5.1.0 U1 build 1065491

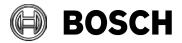

Grasbrunn 27-March-2015

- **DVR** 2.1/3.60
- Broadcom NetXtreme Gigabit Driver for Microsoft Windows 7 (64-bit) 14.2.0.5 Rev. A 06.06.2012
- NVIDIA Quadro Professional Driver for Microsoft Windows Vista and Microsoft Windows
   7 64-Bit Operating Systems 307.74 Rev.A 30.Jan 2013
- o ATI FireGL Unified Graphics Driver (Microsoft Windows Vista 64-bit and Microsoft Windows 7 64-bit) 8.982.3 Rev.A
- o The supported Allegiant Master Control Software is 2.92.0.1
- Bosch VMS integrates with BIS version 3.0
- o Bosch VMS 4.5.5 will be the last BVMS version supporting
  - Windows XP (allowed for <500 channels only) for Operator Clients</p>
  - Vidos NVR
- When activating a license on Windows 7 or Windows Server 2008, make sure that the network adapters required for operation are active. When unplugging a network cable, these Operating Systems deactivate the corresponding network adapter.
- When upgrading a Management Server, stop the Central Server service before starting setup.
- Upgrade is not working if Configuration Client is left open close Configuration Client before upgrade.

## Resolved issues in version 4.5.9

#### **Operator Client**

- Fixed: Click on find video by event results jumped to wrong playback time.
- Fixed: Live video images from NTSC cameras on DVR 670 were squeezed.
- Fixed: Sometimes OpClient could crash on loading favorites.
- Fixed: ONVIF domes could not be controlled.
- Fixed: Under rare circumstances OpClient could crash on logon of dual authorization group.
- Fixed: Video viewing via NAT/port mapping routes did not work on Windows XP.
- Fixed: Manual focus/iris in automatic mode.

# **Configuration Collector**

• Fixed: Config Collector freezed while zipping collected files.

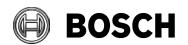

Grasbrunn 27-March-2015

# **Bosch Video Management System Version 4.5.8**

## Introduction

Version 4.5.8 is exclusively used for the Caltrans / Walgreens projects and for Divar IP 3000 / 7000. Version 4.5.8 software introduces new features and bug fixes to your Bosch Video Management System.

In the following paragraphs, you will find:

- New features in version 4.5.8
- Installation Notes
- Resolved issues in 4.5.8
- Known issues in 4.5.8

#### New features in version 4.5.8

- User-defined columns can be added to the Server List.
- The Server List can be exported as csv file and imported again.
- For all cameras of a workstation you can configure that the default protocol used for network transmission is TCP or UDP. For a single camera you can override the default protocol.

#### **Installation Notes**

 For system design specifications refer to the Bosch VMS datasheet, Configuration Manual and Quick Installation Guide on http://www.boschsecurity.com. The datasheet is subject to change. Translated versions are not published instantly, for the latest version refer to the English version.

For Installation manual and additional documentation of Bosch DSA E-Series iSCSI disk arrays, see the Bosch Online Product Catalog on http://www.boschsecurity.com > Video > Recorders and Storage > iSCSI Video Storage > DSA E-Series iSCSI Disk Arrays. (The navigation path is subject to change).

- Compatibility
  - Tested with the following softwares/firmware versions:

|   | VideoSDK:        | 5.61.0063 |
|---|------------------|-----------|
|   | Firmware MPEG-4: | 4.15.02   |
| - | Firmware CPP3:   | 5.70.0039 |

Firmware CPP4: 5.70.0039/5.80.0073

Firmware CPP5: 5.70.0028

Firmware CPP-ENCFirmware CPP-ENC5.52.15 (for VIP X1600 XFM4)5.60.61 (for VJT XF family)

■ Firmware X1/X2: 2.53.05

Combined Firmware 5.80.0625 (CPP3, CPP4, CPP-ENC)

3.00.48 VRM: VSG 5.60.64 BRS: 8.10/8.11 BIS: 3.0 iOS: 6.1.2 Allegiant MCS: 2.92.0.1 Intuikey Keyboard: 1.96 VMWare: 5.1.0 DVR 2.1 / 3.60

 Broadcom NetXtreme Gigabit Driver for Microsoft Windows 7 (64-bit) 14.2.0.5 Rev. A 06.06.2012

# **BOSCH**

# Security Systems

Grasbrunn 27-March-2015

- NVIDIA Quadro Professional Driver for Microsoft Windows Vista and Microsoft Windows 7 64-Bit Operating Systems 307.74 Rev.A 30.Jan 2013
- ATI FireGL Unified Graphics Driver (Microsoft Windows Vista 64-bit and Microsoft Windows 7 64-bit) 8.982.3 Rev.A
- o The supported Allegiant Master Control Software is 2.92.0.1
- o Bosch VMS integrates with BIS version 3.0
- Bosch VMS 4.5.8 will be the last BVMS version supporting
  - Windows XP (allowed for <500 channels only) for Operator Clients</li>
  - The Vidos NVR and BVMS NVR
- When activating a license on Windows 7 or Windows Server 2008, make sure that the network adapters required for operation are active. When unplugging a network cable, these Operating Systems deactivate the corresponding network adapter.
- When upgrading a Management Server, stop the Central Server service before starting setup.
- Upgrade is not working if Configuration Client is left open close Configuration Client before upgrade.
- During the initial installation of the Mobile Video Service the error 1001 can occur. Please restart the Setup.

## Resolved issues in version 4.5.8

#### **Operator Client**

- Fixed: Remote Access for Live/Playback now working for OCs running on Windows XP.
- Fixed: The search in the Logbook for additional data of virtual inputs is now working again.

#### **Configuration Client / Configuration Wizard / Management Server**

- Fixed: VJT X20 XF is now added to Bosch VMS as Device Family 2 and can record Stream 1 or Stream 2.
- Fixed: Management Server state icons of an Enterprise System had not been independent when the configurations of the Management Server were created based on the same imported configuration.
- Fixed: VJT3000 can now be added as generic device, not only as VIP XD HD.
- Fixed: The Wizard now triggers a restart of the computer after a change of network setting occurred.
- Fixed: VideoJet 110 (a.k.a. Hirschmann encoder) does not appear in the list of available devices when performing a network scan for encoders.

## **Known Issues in version 4.5.8**

Bosch VMS 4.5.8 has been developed in parallel to Bosch VMS 5.0 for the purpose of delivering the requested features to the market quickly. Hence, the listed known issues of Bosch VMS 4.5 (see below) are not addressed in this Release to avoid double effort (same bugs being fixed in Bosch VMS 4.5.8 and 5.0).

#### Configuration

 Bosch VMS Monitor Wall application has problems to manage cameras connected to multiple VSG instances that share a common computer (IP address).

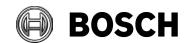

Grasbrunn 27-March-2015

# **Bosch Video Management System Version 4.5.5**

#### Introduction

Version 4.5.5 software introduces new features and bug-fixes to your Bosch Video Management System.

In the following paragraphs, you will find:

- New features in version 4.5.5
- Installation Notes
- Resolved issues in 4.5.5
- Known issues in 4.5.5

## New features in version 4.5.5

• New possibility to generically connect Bosch cameras:

"Generically" means, that the Bosch encoders/decoders can be added firmware independently Bosch VMS is able to retrieve the device capabilities after device is being added. Feature requires firmware version 5.70 or higher.

Following settings of those devices are retrieved:

- Currently configured streams
- Number of:
  - Video inputs
  - Streams per video input
  - Alarm inputs
  - Relays
  - Serial ports
- AutoDome 7000 series support
- Full support of VRM Pooling
- Server and Client SDK of Bosch VMS do not request recompilation of 3rd party integration when Bosch VMS 4.01 is upgraded to Bosch VMS 4.5.5 or later versions released in the future. Bosch VMS SDK of version 4.5.5 must be installed on the workstation running the SDK application using the new Setup option provided by Bosch VMS Setup.
- Web Client now supports IE 9 64bit and IE 10 64bit.

#### Installation Notes

 For system design specifications refer to the Bosch VMS datasheet, Configuration Manual and Quick Installation Guide on <a href="http://www.boschsecurity.com">http://www.boschsecurity.com</a>. The datasheet is subject to change. Translated versions are not published instantly, for the latest version refer to the English version.

For Installation manual and additional documentation of Bosch DSA E-Series iSCSI disk arrays, see the Bosch Online Product Catalog on http://www.boschsecurity.com > Video > Recorders and Storage > iSCSI Video Storage > DSA E-Series iSCSI Disk Arrays. (The navigation path is subject to change).

- Compatibility
  - o Tested with the following softwares/firmware versions:

VideoSDK: 5.61.42
 Firmware MPEG-4: 4.15.02
 Firmware CPP3: 5.70.0039

Firmware CPP4: 5.70.0039/5.80.0073

Firmware CPP5: 5.70.0028

# **BOSCH**

# Security Systems

Grasbrunn 27-March-2015

Firmware CPP-ENC
 Firmware CPP-ENC
 5.52.15 (for VIP X1600 XFM4)
 5.60.61 (for VJT XF family)

Firmware X1/X2: 2.53.05

Combined Firmware5.80.0625 (CPP3, CPP4, CPP-ENC)

VRM: 3.00.48 VSG 5.60.55 BRS: 8.10/8.11 BIS: 3.0 iOS: 6.1.2 Allegiant MCS: 2.92.0.1 Intuikey Keyboard: 1.96 VMWare: 5.1.0 DVR 2.1 / 3.60

- Broadcom NetXtreme Gigabit Driver for Microsoft Windows 7 (64-bit) 14.2.0.5 Rev. A 06.06.2012
- NVIDIA Quadro Professional Driver for Microsoft Windows Vista and Microsoft Windows 7 64-Bit Operating Systems 307.74 Rev.A 30.Jan 2013
- ATI FireGL Unified Graphics Driver (Microsoft Windows Vista 64-bit and Microsoft Windows 7 64-bit) 8.982.3 Rev.A
- o The supported Allegiant Master Control Software is 2.92.0.1
- Bosch VMS integrates with BIS version 3.0
- o Bosch VMS 4.5.5 will be the last BVMS version supporting
  - Windows XP (allowed for <500 channels only) for Operator Clients</p>
  - The Vidos NVR and BVMS NVR
- When activating a license on Windows 7 or Windows Server 2008, make sure that the network adapters required for operation are active. When unplugging a network cable, these Operating Systems deactivate the corresponding network adapter.
- When upgrading a Management Server, stop the Central Server service before starting setup.
- Upgrade is not working if Configuration Client is left open close Configuration Client before upgrade.

## Resolved issues in version 4.5.5

# Mobile Video Service (MVS)

- Fixed: Web Client/iOS Client displayed 4CIF MPEG4 camera images duplicated.
- Fixed: iOS Client showed wrong recording stream in playback.

#### **Operator Client**

• Fixed: Prepositions on VSG attached ONVIF cameras were not possible in case of an alarm.

#### **Configuration Client / Configuration Wizard / Management Server**

• Fixed: Wizard: When changing network settings to use DHCP address, the IP address shown on "Video Settings" remained unchanged.

## **Known Issues in version 4.5.5**

Bosch VMS 4.5.5 has been developed in parallel to Bosch VMS 5.0 for the purpose of delivering the requested features to the market quickly. Hence, the listed known issues of Bosch VMS 4.5 (see below) are not addressed in this Release to avoid double effort (same bugs being fixed in Bosch VMS 4.5.5 and

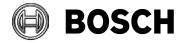

Grasbrunn 27-March-2015

5.0).

# Configuration

• The "Add Encoder" dialog of the VRM shows old and unsupported devices 74282

#### Operation

• Camera of subsystem needs to be dragged & dropped to monitor wall after application is started for logical number to appear properly.

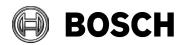

Grasbrunn 27-March-2015

# **Bosch Video Management System Version 4.5.1**

# Introduction

Version 4.5.1 software introduces bug-fixes to your Bosch Video Management System.

In the following paragraphs, you will find:

- Feature enhancements in version 4.5.1
- Installation Notes
- Resolved issues in 4.5.1

#### Feature enhancements in version 4.5.1

"Automatic Device Configuration" is now turned off by default and cannot be turned on anymore. Device Check is still checking the devices periodically. But mismatch errors and configuration of devices is only performed on activation.

#### **Installation Notes**

 For system design specifications refer to the Bosch VMS datasheet, Configuration Manual and Quick Installation Guide on <a href="http://www.boschsecurity.com">http://www.boschsecurity.com</a>. The datasheet is subject to change. Translated versions are not published instantly, for the latest version refer to the English version.

For Installation manual and additional documentation of Bosch DSA E-Series iSCSI disk arrays, see the Bosch Online Product Catalog on http://www.boschsecurity.com > Video > Recorders and Storage > iSCSI Video Storage > DSA E-Series iSCSI Disk Arrays. (The navigation path is subject to change).

Compatibility

DVR

o Bosch VMS has been tested with the following software/firmware versions:

| VIGEOSDK:            | 5.61.42                         |
|----------------------|---------------------------------|
| Firmware MPEG-4:     | 4.15.02                         |
| Firmware CPP3:       | 5.70.0039                       |
| Firmware CPP4:       | 5.70.0039                       |
| Firmware CPP5:       | 5.70.0023                       |
| Firmware CPP-ENC     | 5.52.15                         |
| Firmware X1/X2:      | 2.53.05                         |
| Firmware VIP XTC XF: | 5.60.0056                       |
| VSG:                 | 5.60.0054                       |
| Combined Firmware:   | 5.70.0311 (CPP3, CPP4, CPP-ENC) |
| VRM:                 | 3.00.42                         |
| BRS:                 | 8.10/8.11                       |
| BIS:                 | 3.0                             |
| iOS:                 | 6.1.2                           |
| Allegiant MCS:       | 2.92.0.1                        |
| Intuikey Keyboard:   | 1.96                            |
| VMWare:              | 5.1.0                           |
|                      |                                 |

 Broadcom NetXtreme Gigabit Driver for Microsoft Windows 7 (64-bit) 14.2.0.5 Rev. A 06.06.2012

2.07 / 3.60

NVIDIA Quadro Professional Driver for Microsoft Windows Vista and Microsoft Windows
 7 64-Bit Operating Systems 307.74 Rev.A 30.Jan 2013

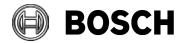

Grasbrunn 27-March-2015

- ATI FireGL Unified Graphics Driver (Microsoft Windows Vista 64-bit and Microsoft Win-dows 7 64-bit) 8.982.3 Rev.A
- o The supported Allegiant Master Control Software is 2.92.0.1
- o Bosch VMS integrates with BIS version 3.0

When activating a license on Windows 7 or Windows Server 2008, make sure that the network adapters required for operation are active. When unplugging a network cable, these Operating Systems deactivate the corresponding network adapter.

When upgrading a Management Server, stop the Central Server service before starting setup.

Upgrade is not working if Configuration Client is left open - close Configuration Client before upgrade.

# Resolved issues in version 4.5.1

- No duplicate naming of profiles accepted by device Firmware.
   To harmonize with the new FW feature Bosch VMS now needs to invalidate and overwrite the quality profiles/presets with Bosch VMS settings.
- If the device feature "Copy from stream 1" is being used, then the device checker is falsely claiming a mismatch creating small recording gaps.
- Although "Automatic Device Configuration" is being disabled in Configuration Client, each device check issues a separate warning message on mismatch.
   See Feature enhancements above.

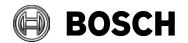

Grasbrunn 27-March-2015

# **Bosch Video Management System Version 4.5**

# Introduction

Version 4.5 software introduces new features and bug-fixes to your Bosch Video Management System.

In the following paragraphs, you will find:

- New features in version 4.5
- Installation Notes
- Resolved issues in 4.5
- Known issues in 4.5

## New features in version 4.5

- Generic devices
- Multiple VRM pools
- AutoDome 7000 IP support

#### **Installation Notes**

• For system design specifications refer to the Bosch VMS datasheet, Configuration Manual and Quick Installation Guide on <a href="http://www.boschsecurity.com">http://www.boschsecurity.com</a>. The datasheet is subject to change. Translated versions are not published instantly, for the latest version refer to the English version.

For Installation manual and additional documentation of Bosch DSA E-Series iSCSI disk arrays, see the Bosch Online Product Catalog on http://www.boschsecurity.com > Video > Recorders and Storage > iSCSI Video Storage > DSA E-Series iSCSI Disk Arrays. (The navigation path is subject to change).

- Compatibility
  - o Tested with the following softwares/firmware versions:

| VideoSDK:         | 5.61.42   |
|-------------------|-----------|
| Firmware MPEG-4:  | 4.15.02   |
| Firmware CPP3:    | 5.70.0039 |
| Firmware CPP4:    | 5.70.0038 |
| Firmware CPP5:    | 5.70.0020 |
| Firmware CPP-ENC  | 5.52.15   |
| Firmware X1/X2:   | 2.53.05   |
| VSG (VIP XTC XF): | 5.60.0054 |
| 0 1 1 -1          |           |

Combined Firmware
 5.70.0213 (CPP3, CPP4, CPP-ENC)

VRM: 3.00.42
 BRS: 8.10/8.11
 BIS: 3.0
 iOS: 6.1.2
 Allegiant MCS: 2.92.0.1
 Intuikey Keyboard: 1.96

VMWare:
 5.1.0 (Tested and approved w/ Build 623860 – update1)

DVR 2.07 / 3.60

- Broadcom NetXtreme Gigabit Driver for Microsoft Windows 7 (64-bit) 14.2.0.5 Rev. A 06.06.2012
- NVIDIA Quadro Professional Driver for Microsoft Windows Vista and Microsoft Windows
   7 64-Bit Operating Systems 307.74 Rev.A 30.Jan 2013
- ATI FireGL Unified Graphics Driver (Microsoft Windows Vista 64-bit and Microsoft Windows 7 64-bit) 8.982.3 Rev.A

# **BOSCH**

# Security Systems

Grasbrunn 27-March-2015

- o The supported Allegiant Master Control Software is 2.92.0.1
- Bosch VMS integrates with BIS version 3.0
- When activating a license on Windows 7 or Windows Server 2008, make sure that the network adapters required for operation are active. When unplugging a network cable, these Operating Systems deactivate the corresponding network adapter.
- When upgrading a Management Server, stop the Central Server service before starting setup.
- Upgrade is not working if Configuration Client is left open close Configuration Client before upgrade.

#### Resolved issues in version 4.5

#### **MVS**

Fixed: Mobile devices cannot access playback of a disconnected camera.

#### Setup/Upgrade

- Fixed: Sometimes Bosch VMS 4.0.x could not be de-installed.
- Fixed: Mobile Video Service has not been updated during a Bosch VMS Upgrade.
- Fixed: Bosch VMS not un-installable after deinstallation of MVS.
- Fixed: Setup did not show in all cases what is installed on the computer.
- Fixed: Deinstallation of only VSG was not possible.
- Fixed: Empty error message box when trying to install Bosch VMS Operator Client on top of CameoSDK installation.
- Fixed: After No Touch Deployment for Configuration Client is finished, a remote address did not appear on Configuration Client Login window.
- Fixed: Update of MVS failed on installation of Video SDK
- Fixed: Cameo SDK cannot be installed after Operator Client.

#### **Operator Client**

- Fixed: Crash and restart of Operator Client's after forced configuration change during test with nearly 100 Operator Clients.
- Fixed: Opening a playback VRM camera in the Operator Client leads to a crash if its IP address is contained in the IP address of another device.
- Fixed: Bosch VMS 4.0 Operator Client crashing while displaying VCA overlay on multiple Image panes.
- Fixed: BRS 8.10 ASF export did not work.
- Fixed: Preposition faulty when viewing in Bosch VMS from BRS 8.10.
- Fixed: Audio missing in ASF export.
- Fixed: Printings and snapshots in Operator Client could be distorted.
- Fixed: Decoder keyboard could lose connection during concurrent doming.
- Fixed: XP: Op Client showed wrong server states.
- Fixed: IntuiKey tree mode leads to keyboard failure under certain circumstances.
- Fixed: Operator Client freezes for about 30 seconds during shutdown in an Enterprise Management System.
- Fixed: Assigning cameras in playback endurance test: memory rise and crash (under XP)
- Fixed: Panning a >7 x zoomed image in regular speed not possible with SD cameras.
- Fixed: Crash and restart of Operator Clients after forced config change (by file transfer service problem)
- Fixed: Memory rise at long run 5x5 sequences with VCS + DIBOS cameras, any not connected
- Fixed: Operator Client could crash when switching from summertime to wintertime.

# **BOSCH**

# Security Systems

Grasbrunn 27-March-2015

# **Configuration Client/ Management Server**

- Fixed: Management Server DiBos communication via Web services did not work under certain circumstance.
- Fixed: Old VIP X 10 decoder did not work in Bosch VMS.
- Fixed: Configuration of VIP X1600 XF did not work correctly on secondary VRM recording.
- Fixed: Settings for I-Frame distance is ignored on the TI-Encoders.
- Fixed: Bosch VMS Management Server restart could result in recording gaps.
- Fixed: ONVIF live-only and VSG cameras are not counted for channel licensing.
- Fixed: Monitor wall does not work properly (no display of logical numbers) under XP.
- Fixed: Enterprise System: Memory increase at parallel run of sequences from more servers.
- Fixed: New hard limit of 50 DiBos connected via DCOM was not visible in UI.
- Fixed: Configuration Client: The "Stream Quality Settings" dialog did not fit on screen computer due to low computer resolution.
- Fixed: Configuration Collector: Important file dates missing in FileInfo.txt.
- Fixed: ONVIF live-only and VSG cameras were not counted for licensing
- Fixed: ISCSI passwords are not supported containing the following invalid XML characters: ><&%'''".
- Fixed: Missing information / event when a VRM camera is not recording (e.g. retention time, disk full, disk not available) -> Storage state event has been introduced.

#### **Bosch VMS SDK**

- Fixed: "GetCurrentTimeStamp" at EnterpriseClientAPI missing.
- Fixed: ASF export did not work reliably on CameoSDK computer.
- Fixed: Repeated call of IDeviceManager.GetInitialStates() causes massive event load on Management Server.
- Fixed: SDK method GetInitialStates triggers state change events for all devices.
- Fixed: Sometimes it was necessary to reboot the server for activating changed server scripts.
- Fixed: Bosch VMSProxySample.htm does not close all Image panes that are displayed in an irregular n x m layout.
- Fixed: Client SDK Enterprise: Registered AlarmReceivers do not get unregistered, when the client application does not run anymore.
- Fixed: IApplicationManager.FireUserEvent() always triggers user event 1.
- Fixed: Simultaneous call of IEventManager.GetInitialEvents() failing and leading to numerous side effects on Management Server.
- Fixed: User group for all SDK users will now be logged as "Admin". Please separate Client SDK from Server (and OC).
- Fixed: Exception is thrown when calling DocumentManager.GetDocumentById(...) with an Id referencing a map.
- Fixed: Server SDK: The method DeviceManager.GetDeviceInfoList() returns hundreds of devices which are not useful for an SDK user.
- Fixed: Calling ContentManager.MinimizeImagePane() with invalid argument (ImagePane.Index != 1) leads to problems.
- Fixed: Event data received by scriptlet differ from SDK event ("OldState" value of a state change event is not set).
- Fixed: Automatic export via Bosch VMS Server SDK can in rare cases cause a server restart.

## **Known Issues in version 4.5**

#### MVS

- MVS service has to be online when configuration is activated in Config Client.
- When the time difference between MVS server and server of the Config Client deviates by more than 10 minutes the connection is not established
- Remote MVS computer has to get its time from MS as time server
- While playback of a Divar700 device is running, the MVS service crashes sometimes.

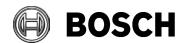

Grasbrunn 27-March-2015

#### Low bandwidth

 Low bandwidth connections: It is recommended not to use forced config changes, if clients are connected via low bandwidth

0

#### Configuration/Migration

- Record AAC will not work. Encoders will automatically use G.711 to record audio.
- When an LDAP-User and a local user have the same name and different passwords and different user groups, Bosch VMS always assigns the user group of the local user. Work-around: Rename local user
- When the user of Configuration Client scans an existing VRM, the encoder names are renamed as per default to Bosch VMS names.
- When configuring a Workflow alarm, do not use an action plan containing an URL.
- When using the Initial Device Scan to assign new IP addresses for new devices, do not configure duplicate IP addresses.)
- Device Family 2: Alarm recording is not taken from stream 2, as configured.
- Reconfiguration of an encoder after encoder replacement is not working properly in large systems > 500 cameras, if password is left empty
- Verification of encoder and camera name limitation for 32 characters fails for encoders/ cameras created offline.
- In order to perform IVA search on Enterprise system, workstation needs to be added and permitted for the respective Management Server in addition to the Operating Permissions.
- Same LDAP user groups can be used only once for one Bosch VMS User Group/ Enterprise User Group.
- LDAP user cannot clear or overwrite allegiant cameras from AMG. (62207)
- When importing a configuration of a previous BVMS version with less event types (e.g. due to DVRs added to Rel. 4.5), manual activation and restart of Config Client is required.
- When using VRM versions < 3.0 which do not support Pooling yet, Pool configuration page shows misleading I/O errors.
- You must configure DVRs using always the (Divar-) admin account.
- Firmware update of VIP XD HD reports false error but works well when updated twice
- VBrick cameras cannot be connected to decoders
- Config Wizard: Scan with multiple NIC's proves unreliable.
  - The NIC to the local network has to be connected, the NIC to the public network has to be disconnected!
- Transcoder IQN not added to IQN table.
  - Old FAS without wildcard support are not supported by transcoder.
- CentralServer Service configures wrong time server IP address on VCS devices if Central Server host has more than one network adapter
  - o If you have two or more network addresses, make sure that the timeserver entry in the Management Server config file is set to the correct IP address.

#### Operation

- When using Find Video By Event, alarm recordings triggered manually by users cannot be found directly. You must search for the general alarm recording and then sort by user.
- Find Video By Event does not display possible results if detailed filtering criteria is used. It is recommended to search by defining a time span only.
- When a user adds a sequence to favorites and his user rights for the sequence are withdrawn afterwards, the user will still be capable of accessing the sequence via favorits.
- Manually triggered alarms (by user event buttons) with a higher priority are not sorted consistently in the Alarm List.

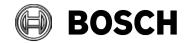

Grasbrunn 27-March-2015

- For creation of custom cameo display layouts BU-ESS needs to be involved
- Export video with audio (codec L16) in ASF format sometimes fails
- PTZ: Junior Dome HD: Focus polarity is permuted (G5 AutoDome, too).
- Storage state event unfortunately not very precise.
- Transcoder: Not working with h263 streams.
- Transcoder: Enable Content Analysis is possible, although not designed to work.
- Transcoder: When deleting recordings, the transcoder cannot access the whole recording block (VRM specific) anymore.

#### **Bosch VMS SDK**

- If an SDK application accepts alarms a disconnection of the application causes the alarms to remain active. Therefore note the following:
  - o Clear accepted alarms after you have re-connected again
  - O Check the status of an alarm before you accept, un-accept or clear it.
- There is no need to call ToLocalTime () on return value of ScheduleManager.GetScheduleStateTransitions() The return value is already given in local time
- CameoSDK test application always throws unhandled exception when clicking "Disconnect" button after having connected before.
- ClientSDK function: RemoteClientApiEnterprise.ApplicationManager.Speak can lead to crash of Operator Client due to a bug in .NET 3.5 and 4.0. To avoid the crash avoid a frequent call of this function.
- The reliability of methods IDeviceManager.GetInitialStates() and IEventManager.GetInitialEvents() was substantially improved. Continuous submission of several hundred events per second is now supported.

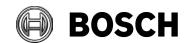

Grasbrunn 27-March-2015

# **Bosch Video Management System Version 3.0.1**

# Introduction

Version 3.0.1 software introduces new features and bug-fixes to your Bosch Video Management System.

In the following paragraphs, you will find:

- New features in version 3.0.1
- Installation Notes
- Resolved issues in 3.0.1

#### New features in version 3.0.1

- Support for VIP X1 XF E
- Support for AutoDome 700 IP
- Support for Bosch Recording Station Appliance

# **Installation Notes**

- This section lists changes to the compatibility of firmware and software components used by Bosch VMS. For further installation notes refer to the release notes of version 3.0.0.
- Compatibility
  - Bosch VMS setup includes VRM version 2.20.0020. This version is part of Bosch VMS 3.0.1 setup. In addition, VRM version 2.21.0027 is supported. Install VRM from Bosch VMS setup first, then update to version 2.21.0027.
  - o Bosch VMS integrates with BIS version 2.4 TU2

## Resolved issues in version 3.0.1

- Changing VRM recording mode in Configuration Client would keep asking to activate configuration, even though already configured. Now only one configuration activation is required.
- E-Mails sent on alarms contain now the local time of the Central Server instead of UTC time.
- In some circumstances, alarms would display an inaccurate alarm time. This has been resolved. To prevent this issue, upgrading to version 3.0.1 when using 3.0.0 is recommended.
- In some configurations, the displayed time on cameras and encoders did not match the Central Server time. This has been resolved.
- In some rare circumstances, the configuration page for VRM recording preferences would show no information. This has been resolved.
- Recording issues when using stream 1 for recording have occurred in rare circumstances. This has been resolved.
- When a camera is assigned to multiple folders in the Logical Tree, and permissions are given for one folder but not another, the camera was no longer displayed in Operator Client. This has been resolved to reflect the settings in Configuration Client.
- Newly setup systems with Bosch VMS 3.0.1116 had issues with Compound Events being generated. This has been resolved.

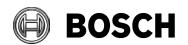

Grasbrunn 27-March-2015

#### **Release Notes**

# **Bosch Video Management System Version 3.0**

#### Introduction

Version 3.0 software introduces new features to your Bosch Video Management System. In the following paragraphs, you will find:

- New benefits and features in version 3.0
- Installation Notes
- Bugs fixed in Version 3.0
- Known issues in Version 3.0

# New benefits and features in version 3.0

- Larger Systems with up to 2000 cameras, 100 workstations, and 40 VRMs
- Increased Reliability at multiple levels
  - o Continuous Operation during Central Server maintenance, disconnection or downtime
  - High Availability Central Server with VMware
  - IP cameras and encoders can now record motion-based alarms independently of Central Server
  - o Playback of video now possible when VRM not available
- Independent Operator Client
  - Continuous operation for live, playback and export during Central Server downtimes or while connection to Central Server not available
  - o Any user can log on to an Operator Client not connected to Central Server
  - Automatic replenishment of user events to central logbook once connection to Central Server established again
- Latest IT environment
  - Windows Server 2008R2 64-bit support
  - o Windows 7 64-bit SP1 support
- Better Operator Client performance by using up to 4GB RAM
- VIPXD-HD support with Single and Quad layout
- Dinion 1080p
- FlexiDome 1080p
- Improved debouncing with priorities
- Simplified and faster configuration of recording settings. Configure the settings per camera groups along your real-life project, not by technical differences of various camera types.
- New Default Qualities for easier configuration for 720p and 1080p with 5MBit/s target bit-rate and 10MBit/s max-bit rate
- Device Tree now displays the number of subnodes. When filtering is used the number of filtered and total is displayed
- Configuration Client now offers filtering for devices to allow easier configuration in large systems
- OSD on Alarm for VIPXD and VIPXD-HD is now also supported in Quad-Mode

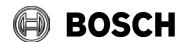

Grasbrunn 27-March-2015

#### **Installation Notes**

 For system design specifications refer to the Bosch VMS datasheet, Configuration Manual and Quick Installation Guide on <a href="http://www.boschsecurity.com">http://www.boschsecurity.com</a>. The datasheet is subject to change. Translated versions are not published instantly, for the latest version refer to the English version.

#### Compatibility

- Firmware Version
  - VIP X1/X2 devices require firmware version 2.53.0005
  - VIPX platform devices require firmware version 4.10.0056
  - VIP X1600 XFM4 requires firmware version 4.21.0015
  - ARM platform devices require firmware version 4.54.0024
  - Dinion 1080p and FlexiDome 1080p require firmware version 5.00.0066
  - VIP 10 2.12.02
  - VideoJet 800x 1.51.00
  - VIP 1000 2.11.11
  - Different firmware versions for these devices are not supported.
- Bosch VMS includes VRM version 2.20.0020. This version is part of Bosch VMS 3.0.0 setup and automatically installed. All other VRM versions are not supported.
- VideoSDK 5.10.0102 is required. This version is automatically installed. Another VideoSDK version is not supported.
- o The supported network card driver for HP network cards is version 14.2.05
- The supported driver for Nvidia graphics card is version 6.14.11.8265 for Windows XP and 8.17.12.6766 (267.66 Rev A) for Windows 7
- The supported driver for ATI graphics card is version 8.77.6.3 for Windows 7
- The supported Allegiant Master Control Software is 2.91
- o Bosch VMS integrates with BIS version 2.4 TU1

## • Installation and Configuration

- Start Setup from the DVD or a local drive under the root path, not a network drive.
- Bosch VMS Archive Player must not be installed on a machine with other Bosch VMS components already installed.
- When installing Bosch VMS Central Server do not change the active language in a MUI environment or move a Bosch VMS configuration to a machine with a different locale.
   Display names of Bosch VMS events cannot be changed from the initial locale.
- When configuring Bosch VMS with Allegiant only import Allegiant cameras that are in use. Bosch VMS will not display camera states from Allegiant satellite systems.
- Ipv6 is not supported. Make sure it is not installed or enabled on any machine of the system.
- On workstations with Windows 7 Power Options must be disabled. Otherwise the network connections are disabled and Operator Client will disconnect from the system.
- When activating a license on Windows 7 or Windows Server 2008, make sure that the network adapters required for operation are active. When unplugging a network cable,

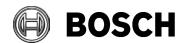

Grasbrunn 27-March-2015

- these operating systems will deactivate the corresponding network adapter, which may result in the license to become invalid
- When replacing an IP device with another, after bringing the device back into the network, it is recommended to activate the configuration again.
- For consistent behavior regarding Logon Schedules during Online and Offline Operation and for correct log-times of user events synchronize Operator Client to Central Server or system time server.

# • Upgrade from earlier versions

- A new license code is required, when upgrading from an earlier version. For systems with a valid Software Maintenance Agreement you can obtain the new license code under "My Activations" from http://activation.boschsecurity.com. New purchases have 1 year Software Maintenance Agreement included, counting after the initial activation.
- o When updating from a version prior to 2.0, update to version 2.0.3 first
- When updating from a version prior to 2.3, update to version 2.3, then to 3.0
- When updating from a 3.0 pre-release you first have to uninstall this version and then install the official release.
- In order to persist any changes to the system configuration including user preferences and changes to Favorite Trees, the configuration must be activated before upgrading the system.
- Version 3.0 requires having the permissions for the Logical Tree for all items to be consistent. I.e., one camera configured to be accessible from one location of the Logical Tree, but not from another will result in the camera not being displayed in the Operator Client
- When updating Operator Clients through No-Touch-Deployment, ensure you have updated to Windows XP SP3 or Windows 7 SP1 and that administrative rights are available on the client during the update time.
- Bosch VMS SDK has been updated. The assembly version has been increased to 1.5.0.
- When replacing an AutoDome MPEG-4 with an AutoDome H.264 module, the device must be added as VG4 instead of Gen4 in order to operate.
- For a detailed Bosch VMS Update Guide refer to Knowledge Base 4690 article on <a href="http://knowledge.boschsecurity.com">http://knowledge.boschsecurity.com</a>. Enter the article number in the search field.

# Resolved issues in version 3.0

- Analog Monitor Group has been improved. AMG control is now updated correctly when calling up cameras on decoders via an IntuiKey keyboard connected to a workstation. Analog Monitor group has been stabilized for extensive manual call ups over several days.
- Archive Player has been enhanced to allow digital zoom of any camera
- Cameras configured with VRM would not record if the characters <, > or & were used in camera names. Entering those values in Configuration Client is now prevented.
- Configuration Client has been improved for batch operations and correct sorting of large tables.
- Configuration Client has been improved to work with maps with a large number of hotspots.
- In Configuration Client, scan of new iSCSI targets is now possible without adding it to a VRM and activating before.
- Configuration User Interface has been optimized for large systems.

# **BOSCH**

# Security Systems

Grasbrunn 27-March-2015

- Configuring an I-Frame Quality value of 4 for XFM4 encoder modules was set incorrectly as 0 on the device. This has been corrected.
- Displaying Image panes in Operator Client for DiBos and BRS has been stabilized.
- Encoder and decoder connections used to require having the same password on both devices. This has been resolved to work now as well with different passwords.
- Image quality of exports in ASF format has been improved for both HD and SD cameras.
- In large systems it could take up to one minute until a device is shown as disconnected in case of network disconnect. This has been improved to take usually less than 15 seconds.
- In rare situations, sequences with Bosch Recording Station cameras would run into displaying issues. This has been resolved.
- In rare situations, the connection status of an encoder or an IP camera would not be updated correctly after the device was without power.
- In some situations, changes to Special Days for recording settings would not be updated on encoders and cameras recording with VRM.
- IntuiKey keyboard sometimes did not offer PTZ control instantly when selecting a PTZ camera. This has been resolved.
- Performance for Operator Client logon screen to initially appear has been improved.
- Playback for VRM has been stabilized for non-responsive iSCSI targets and has been improved to allow frequent forward and backward playback operations.
- PTZ locking can now lock multiple PTZ cameras at the same time.
- When replacing an MPEG-4 device with an H.264 device under the same IP address, now MPEG-4 and H.264 recordings can be played back in the same timeline.
- When a decoder connection has been lost, in some rare cases the video image was not restored on the monitor automatically. This has been resolved.
- When configuring IP cameras of the ARM device family, Configuration Client now correctly reflects that one BP+ stream is possible.
- When jumping to the newest and oldest recording, the Image pane is refreshed now reliably.
- When scanning VRMs in Config Client, response time has been significantly improved. VRM cannot be scanned in multicast.

#### Known issues in version 3.0

- A snapshot or print-out of a DiBos or Bosch Recording Station live image has the record date of Jan 1, 2000.
- Cameras configured in sequences are shown on Analog Monitors independently of the user permissions for this camera.
- Find Video By Event will not display possible results if detailed filtering criteria is used. Best search by defining a time span only.
- Frequent network losses between Central Server and DiBos or Bosch Recording Station may result in alarms from DiBos or Bosch Recording Station no longer being transmitted.
- In large configurations with 2000 cameras, saving the configuration in relationship with detailed permission settings can take up to 10 seconds in some situations.
- In order to verify the authenticity of video data, an Operator must specify a start and end time. Verify Authenticity checks against manipulation of video data. Verify Authenticity is not supported for Alarm Image panes.
- In some rare occasions, Operator Clients have to be started manually after No-Touch-Deployment.

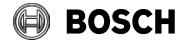

Grasbrunn 27-March-2015

- In some time zones the configured time for cameras recording with VRM is one hour off.
- Manual Recording in Operator Client for Local Storage and VRM starts recording for the
  configured post-alarm time, for NVR cameras it starts recording until the manual recording button
  is pressed again or until the configurable maximum manual recording time has elapsed.
- NVR Archive Player requires no logon. No permissions for audio and video can be checked.
- Permissions to export recording overrides restrictions to playback only time-sections of a camera.
- The date and time in emails sent upon alarms are in UTC time format.
- When calling up a camera through a decoder keyboard on an Allegiant monitor through Bosch VMS, permissions are not considered.
- When configuring a Workflow alarm, do not use links containing an URL.
- When limiting access to video for certain schedules or the last N hours for Dual Authorization groups, the value of the first logged on user is used.
- When permissions for cameras are removed, cameras shown in Image windows before the permissions have been revoked must be closed manually.
- When the user of Configuration Client scans an existing VRM, the encoder names are renamed to default BVMS names.
- When using Find Video By Event, alarm recordings triggered by users cannot be found directly. You need to search for the general alarm recording and then sort by user.
- When using the Bosch VMS SDK to handle alarms,
  - o make sure to clear accepted alarms,
  - o if your application is disconnected from Bosch VMS, make sure to handle them after your re-connected again,
  - o make sure to check the status of an alarm before you accept, un-accept or clear it.
- When using the Initial Device Scan to assign new IP addresses for new devices, make sure to not configure duplicate IP addresses.